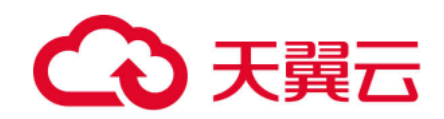

# 文件上云迁移工具

用户使用指南

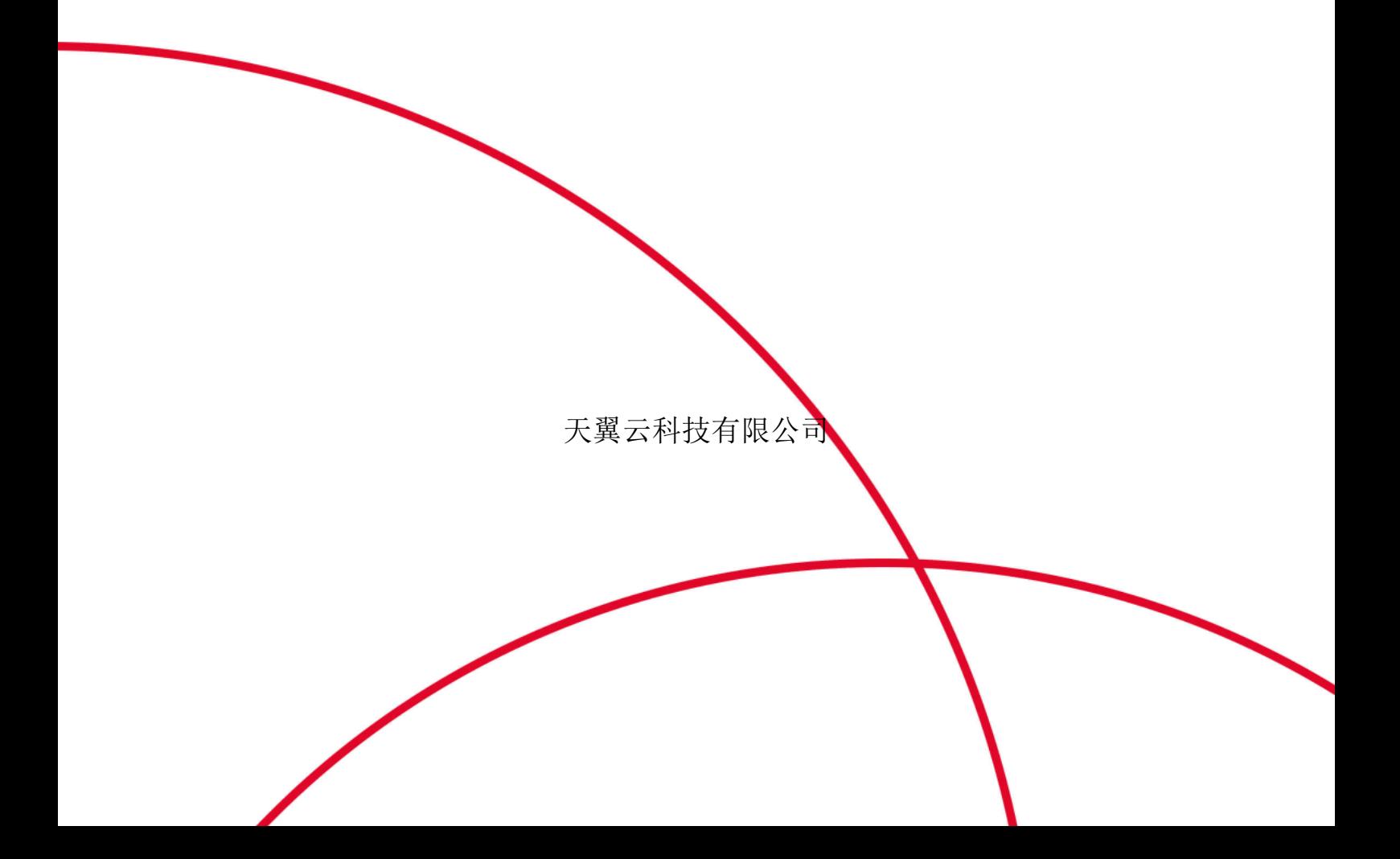

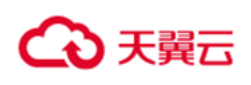

<span id="page-1-0"></span>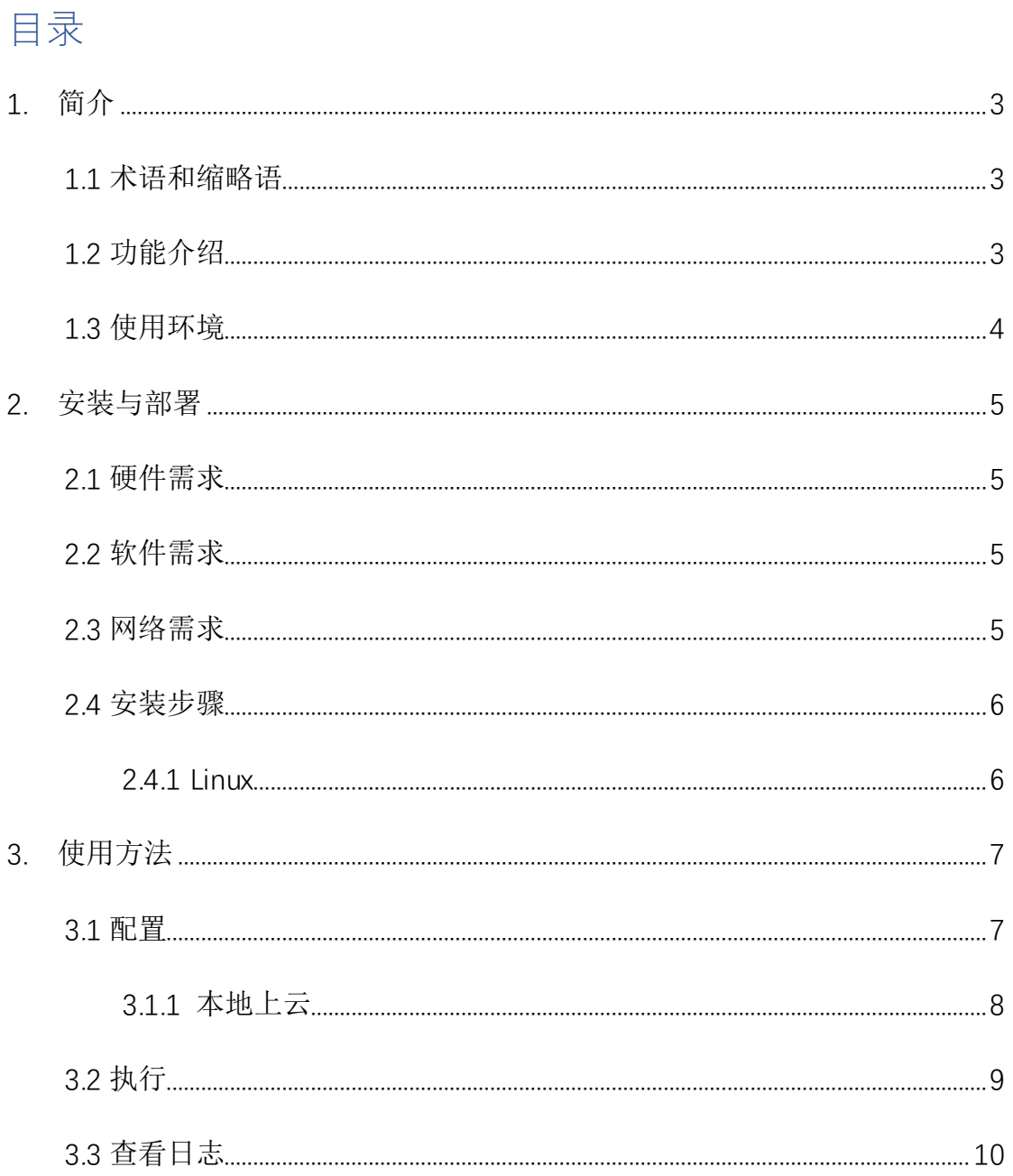

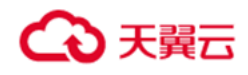

# **1.**简介

### <span id="page-2-0"></span>1.1 术语和缩略语

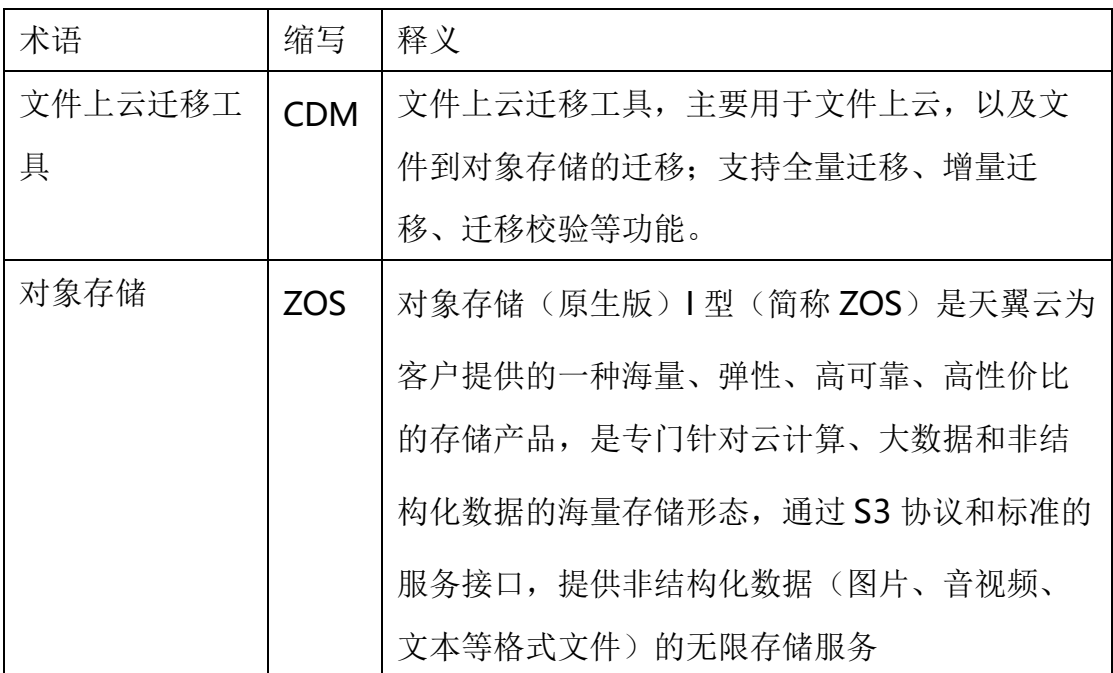

# <span id="page-2-1"></span>1.2 功能介绍

文件迁移工具结合 ZOS 使用,主要提供将文件传输到云上 ZOS 以及将云上 ZOS 中的对象文件下载到本地指定文件夹中两种功能。

### 简介:

·支持断点续传。迁移过程中,如果出现中断,重新启动工具后,可以继续 执行迁移工作。已经迁移完成的部分数据,将会进行比对,如果一致则不进行迁 移动作。

- ·支持指定文件夹进行文件迁移;
- ·文件上云后可以指定对应的前缀进行存储;

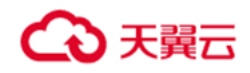

# 常见用法:

1. 将文件迁移工具部署在需要上云的文件所在的机器上,使用文件迁移工具 直接上传到 ZOS。

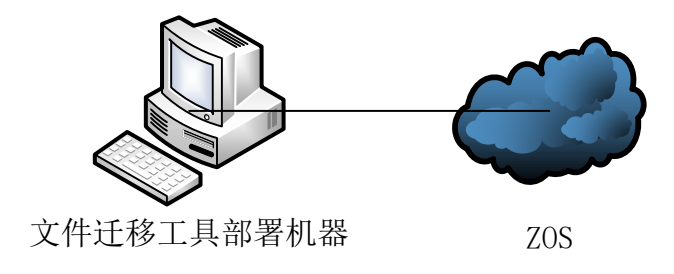

2. 需要上云的文件(可以是其他机器的文件,也可以是云存储上的文件)先通 过挂载等方式连接到部署了文件迁移工具的机器上, 机器可以连通 ZOS, 迁 移工具可以通过机器上的挂载点,将文件上传到 ZOS

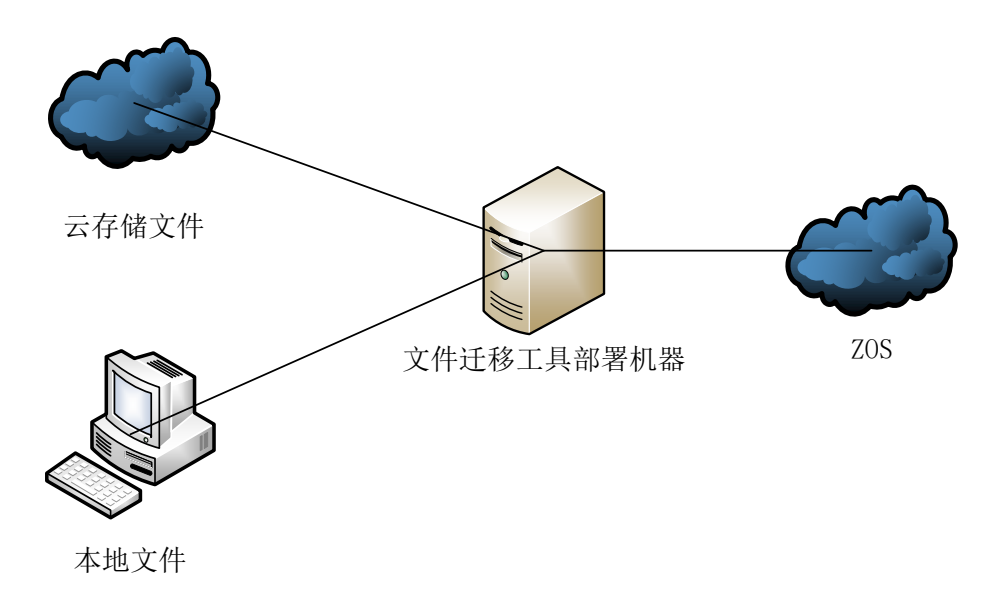

## <span id="page-3-0"></span>1.3 使用环境

迁移工具目前支持部署在本地设备端,会占用部分设备资源;

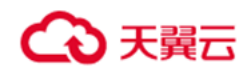

# <span id="page-4-0"></span>**3.**安装与部署

# <span id="page-4-1"></span>2.1 硬件需求

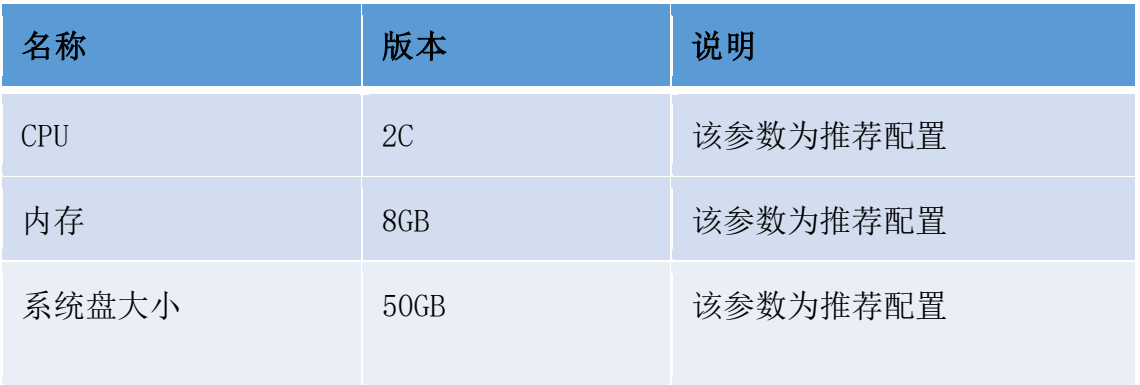

# <span id="page-4-2"></span>2.2 软件需求

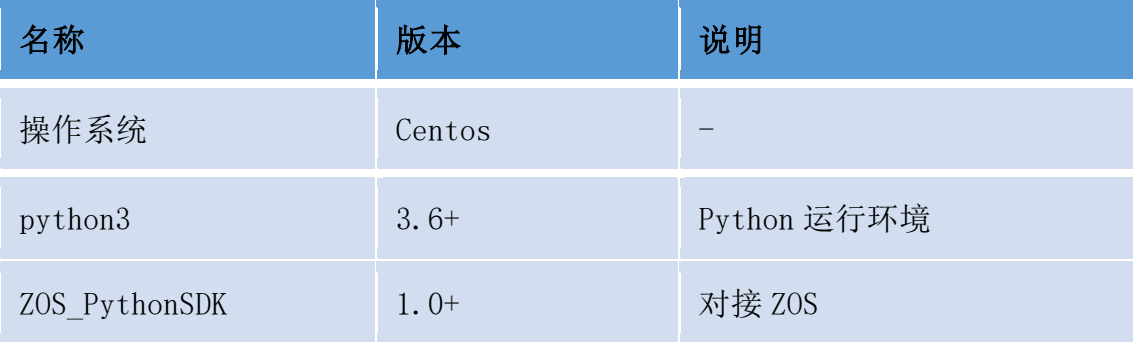

# <span id="page-4-3"></span>2.3 网络需求

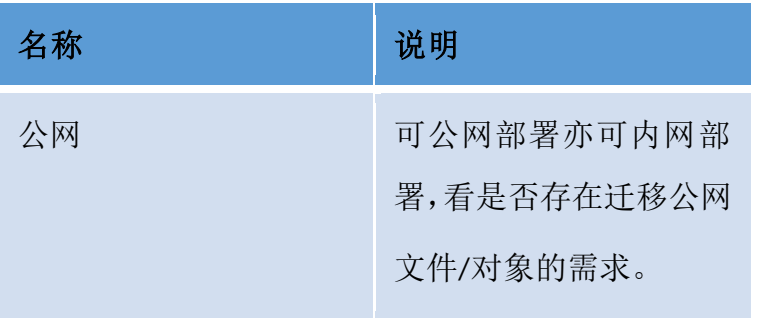

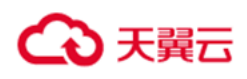

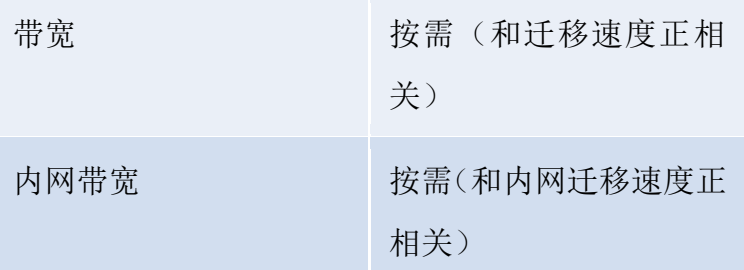

### <span id="page-5-0"></span>2.4 安装步骤

#### <span id="page-5-1"></span>**2.4.1 Linux**

首先提供 Ctyun-data-migration.tar.gz 压缩文件,在确认前置软件环境已经 安装完成的情况下,执行压缩包中的 install.sh,会自动完成所有的安装动作;在 执行相关操作时建议使用 root 权限,包括后续在迁移工具的使用过程中也建议 使用 root 用户进行。

sh install.sh

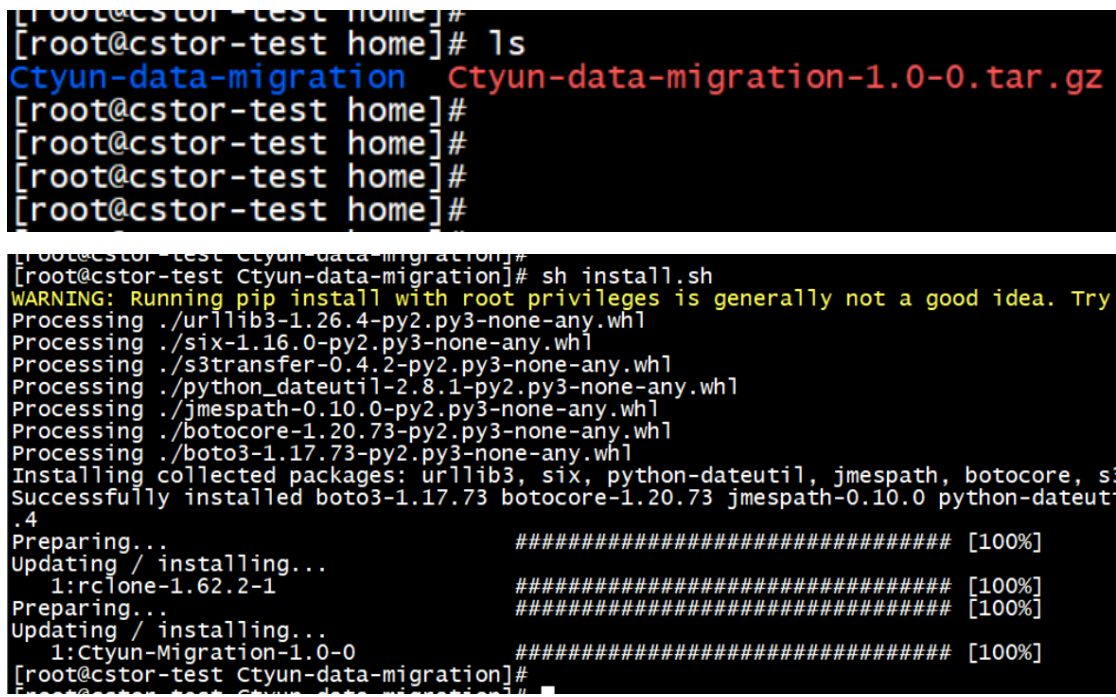

卸载时可以使用 uninstall.sh 完成卸载:

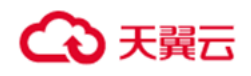

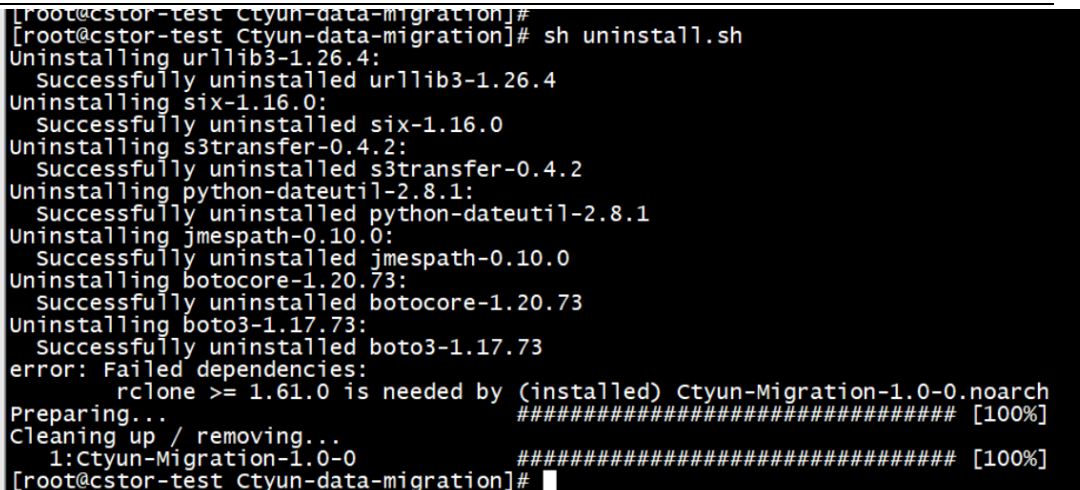

# <span id="page-6-0"></span>**4.**使用方法

## <span id="page-6-1"></span>3.1 配置

# **3.1.1** 基础配置信息

安装完成后,在系统的 /root/.config/rclone/ 目录下存在配置文件 migrations.conf,在配置文件中需要包含以下内容:

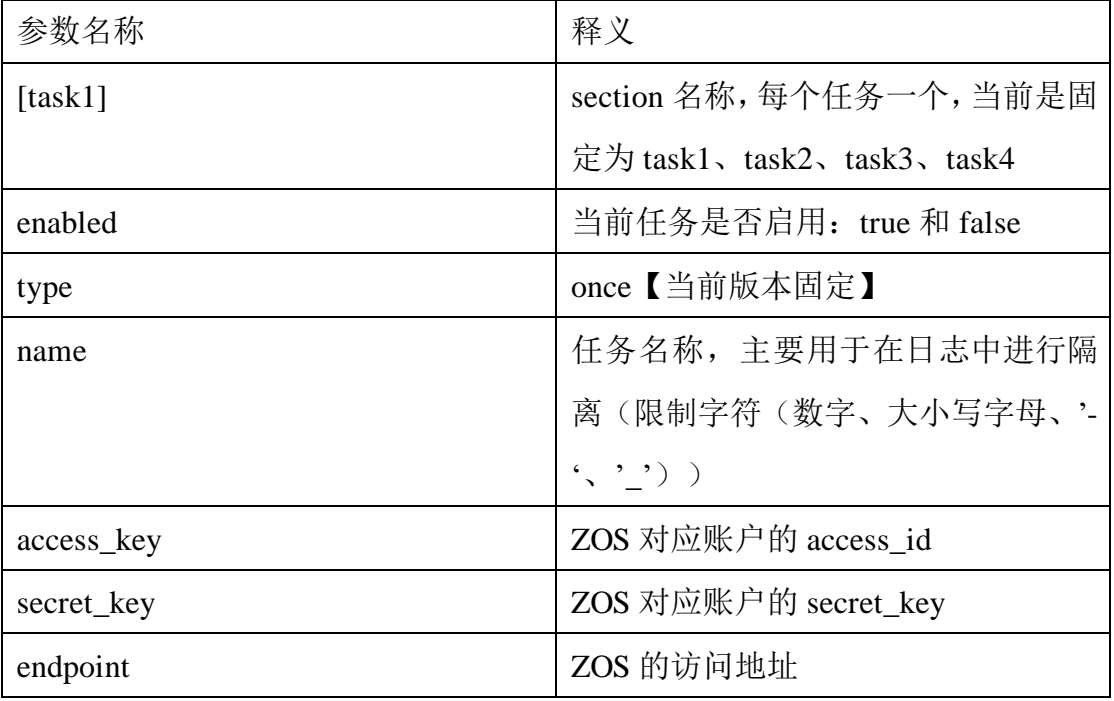

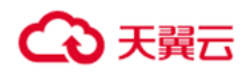

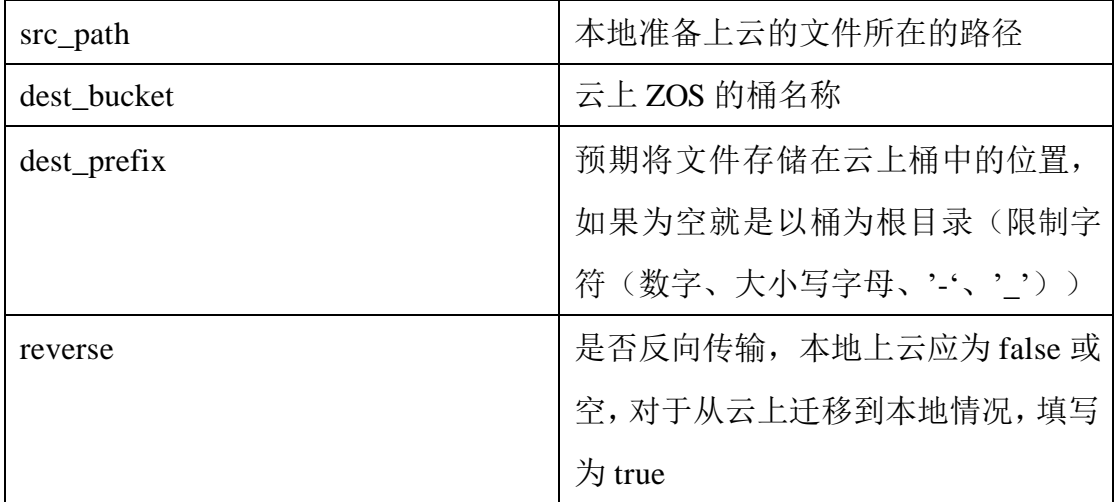

# <span id="page-7-0"></span>**3.1.2** 本地上云

在[src\_path]中需要填写准备上云的本地目录,在[dest\_bucket]中需要填写云 端的桶名 bucket, 以及预期对这个上云目录名称前缀[dest\_prefix](可选, 如果 不填写 prefix 将会以桶作为迁移的目的目录);

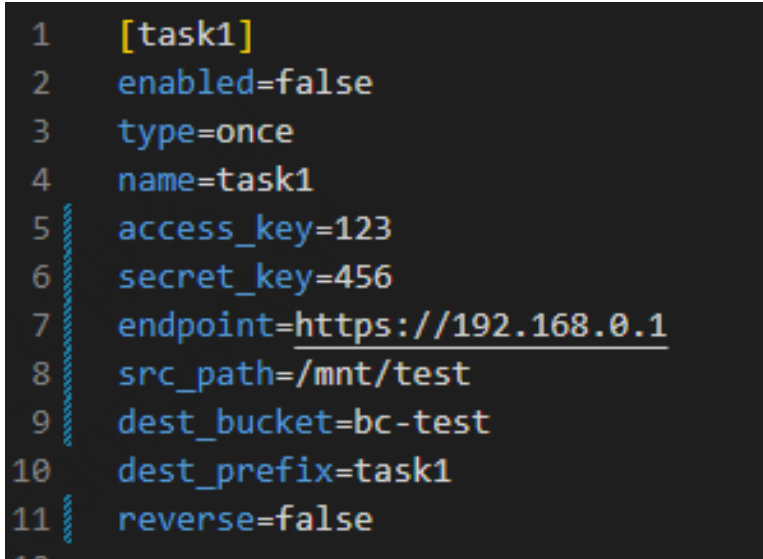

# **3.1.3** 云上迁移到本地

云上迁移到本地的操作与本地上云的配置类似, 只需要将 migrate.conf 中

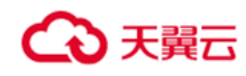

的 **reverse** 参数配置为 **true**。

示例:

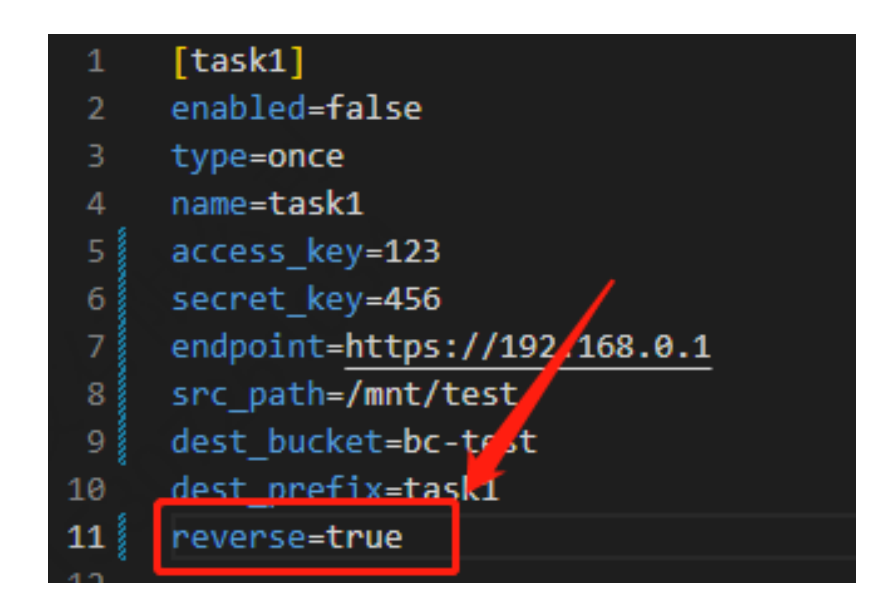

注意, 此时 migrate.conf 中 src\_path 指的是将云上文件迁移到本地后存放的 文件夹,如果其不存在,将会默认创建。

#### <span id="page-8-0"></span>3.2 执行

手动执行迁移动作,首先需要完成配置,然后执行对应的命令行 migration; 如果需要切换任务目录或者是 AKSK 等信息,需要修改对应的配置文件然后重新 执行 cli:

示例: [root@cstor-test Ctyun-data-migration]# migration There is no one task enabled! [root@cstor-test Ctyun-data-migration]# [root@cstor-test Ctyun-data-migration]#

在执行迁移过程中,根据预期的任务内容进行粗粒度的判断,如果迁移的时 间可能很长的话,建议搭配 nohup 与 & 后台执行 migration 指令:

nohup migration &

因为如果长时间执行的话,可能会因为命令执行窗口异常退出或者是关闭导

#### 致 migration 进程被终止。

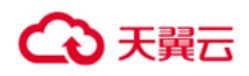

如果任务正常执行完成,将会打印对应的任务名称以及执行所消耗的时间:

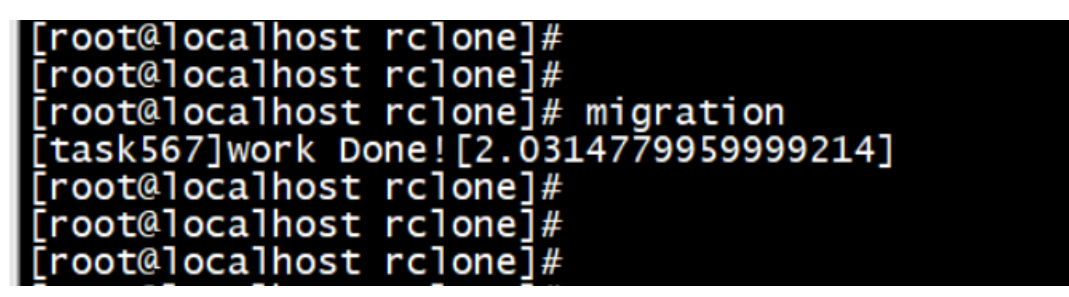

# <span id="page-9-0"></span>3.3 查看任务运行状态及错误日志

在迁移工具中提供了命令 migtool 用于查询任务进度以及执行异常的异常日

志信息:

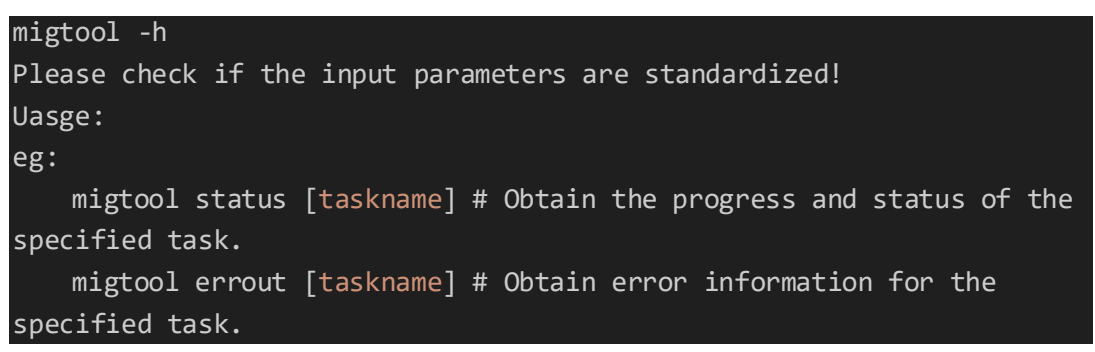

其中 migtool status [taskname] 提供查询指定任务当前执行进度的能力(不

包括任务执行是否成功的结果):

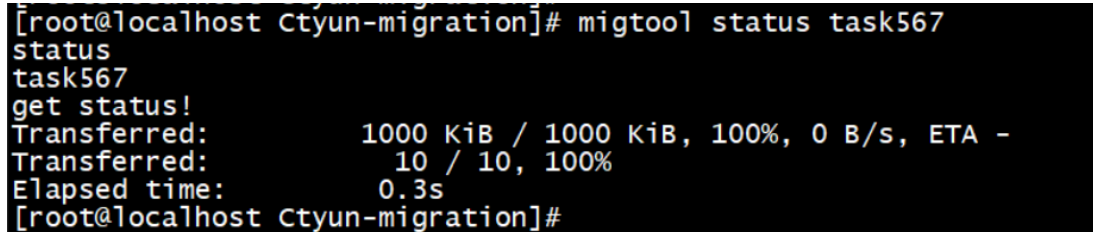

migtool errout [taskname]将查询到的错误日志打印到屏幕上:

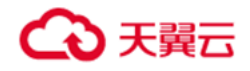

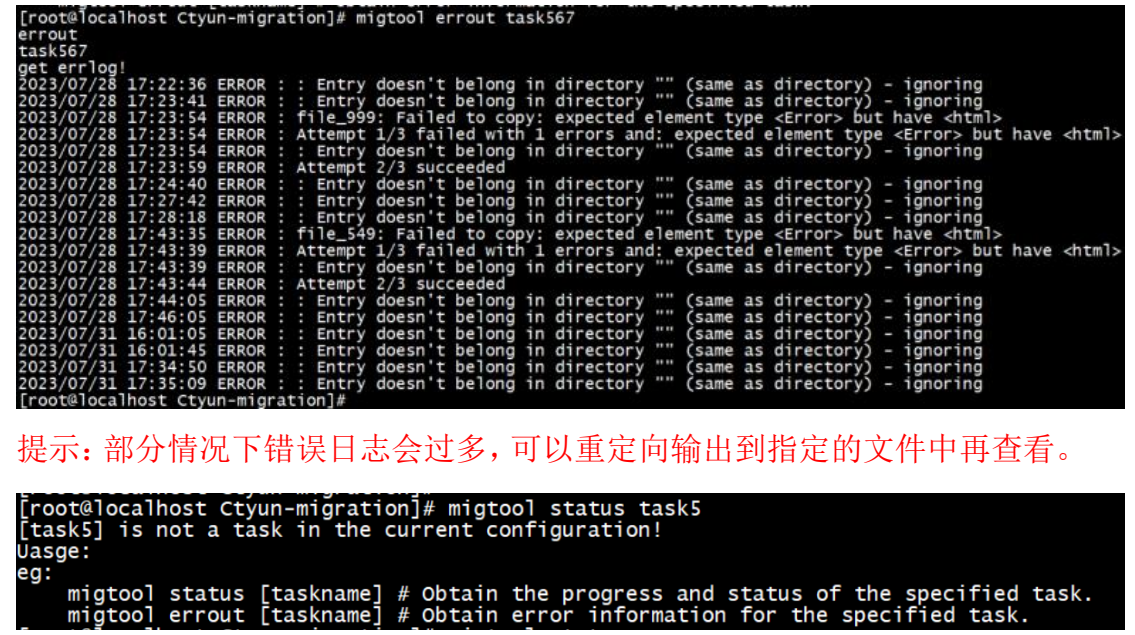

当输入的 taskname 不存在,或者是 taskname 之前没有执行过,将会产生对

应的错误提示信息:<br>[root@localhost ctyun\_migration]# migtool status task5<br>[task5] is not a task in the current configuration!<br>Uasge: eg: wigtool status [taskname] # Obtain the progress and status of the specified task.<br>migtool errout [taskname] # Obtain error information for the specified task.<br>[root@localhost ctyun\_migration]# [100601064111091 Ceyan\_migration]#<br>[root@localhost ctyun\_migration]# migtool errout task4<br>[task4]The specified task has not been initiated yet!<br>Uasge: eg: migtool status [taskname] # Obtain the progress and status of the specified task.<br>migtool errout [taskname] # Obtain error information for the specified task.<br>[root@localhost ctyun\_migration]#

任务执行的日志信息保存在/var/log/ctyun-migration/migration.log 中,日志

信息中可以查看整体任务的执行结果,执行的速度,任务消耗的时间等信息。

### 3.4 异常信息

迁移任务开始前,系统会校验配置文件 migrate.conf 中的信息是否有误。不 同的参数配置将产生不同的异常信息。具体包含如下几个参数。

#### **3.4.1 src\_path**

该异常信息是有 src\_path 参数引起的。在本地上云阶段, src\_path 所代表的

# △天翼云

是本地路径,如果该路径不存在,则会产生错误信息: Error MESSAGE: The src\_path is not exist. ---task name: [taskname] ADVISE: Please check the src path of [taskname]

在从云上迁移到本地的任务类型中, src\_path 指的是将云上文件迁移到本地 后存放的文件夹,因此工具将不会对该路径进行检测,如果指定的路径不存在, 将会默认创建。

### **3.4.2 end\_point**

end point 作为云端服务器地址,如果其配置错误,任务将会连接超时,超 时时间为 1 分钟,并产生异常信息。在本地上云与云上迁移至本地两种任务类型 的执行过程中出现异常都会产生错误信息。

ERROR MESSAGE: Could not connect to the endpoint URL:http://\*\*\*\*\*\*\*\*\* ---task name: [taskname] ADVISE: Please check the endpoint of [taskname]

#### **3.4.3 access\_key** 与 **secret\_key**

access key 与 secret key 作为连接云端的秘钥, 其中一个出现错误都会产 生异常信息。作为建立连接的基础,该异常信息在本地上云与云上迁移至本地两 个阶段都有可能出现。

ERROR MESSAGE: 403 Forbidden when calling the HeadBucket operation. ---task name: [taskname] ADVISE: Please check the access key or secret key of [taskname]

### **3.4.4 dest\_bucket**

上述错误信息的产生是由于 dest bucket 也就是云端的目标桶不存在产生

的。

```
ERROR MESSAGE: 404 Not Found when calling the HeadBucket 
operation. ---task name: [taskname]
```
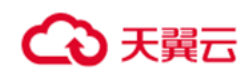

ADVISE: Please check whether dest bucket exists of [taskname]

#### **3.4.5 dest\_prefix**

对于 dest\_prefix 存在限制字符范围(数字、大小写字母、'-'、''), 如果出现 范围外的字符,将会产生错误信息。如果 prefix 路径中存在前置"/",在实际传输 过程中,工具会将前置的"/"删除掉:

ERROR MESSAGE: Illegal characters in dest\_prefix. May only contains numbers, letters and  $\frac{1}{2}$ ,  $\frac{1}{2}$ ,  $\frac{1}{2}$ ,  $\frac{1}{2}$ ,  $\frac{1}{2}$  ---task name: [taskname] ADVISE: Please check the dest prefix of [taskname]

如果出现部分特殊字符(例如%,如果不熟悉 configparser 的配置文件语法)

可能导致进程 crash。

#### **3.4.6** 迁移进程异常中止

迁移过程中,某些情况下,由于系统资源不足或者误操作,或者是参数错误 等原因,会导致迁移文件的进程 rclone 异常退出,这个时候在屏幕上会打印导致 对应退出的可能原因,日志也会同时记录到 migration.log 中,可以方便后续提 供给天翼云的技术人员进行相关问题分析。

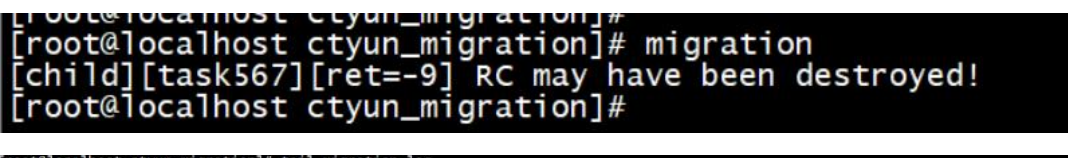

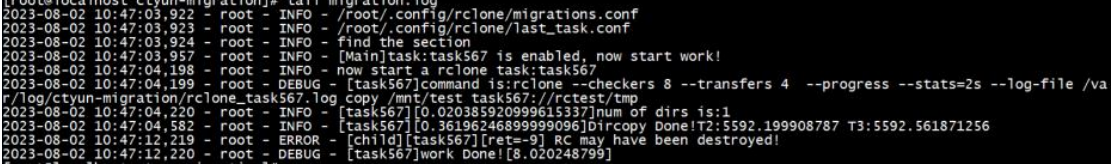